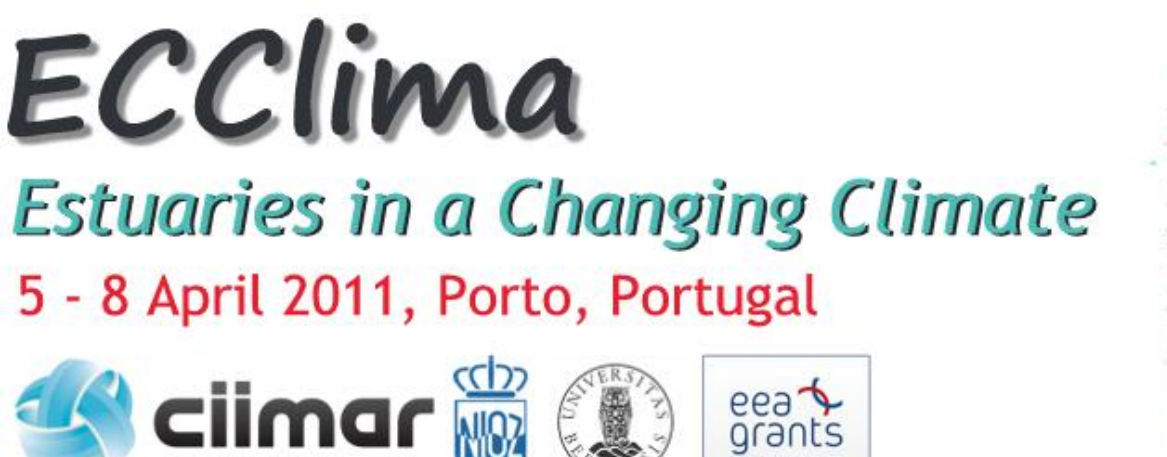

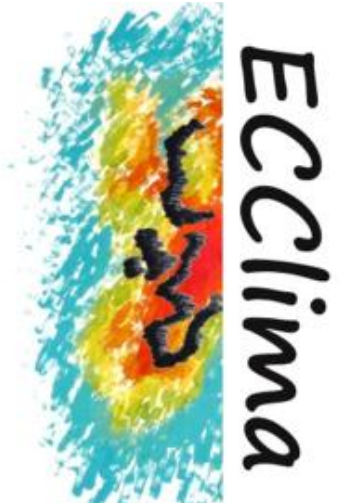

International Congress within the frame of the "Managing Effects of Global Climate on Estuarine Biodiversity and Productivity" project

## **Help on Credit Card payments**

When you click the Pay Now button (below)

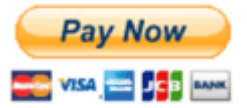

you will be transferred to the PayPal website and the following page will open

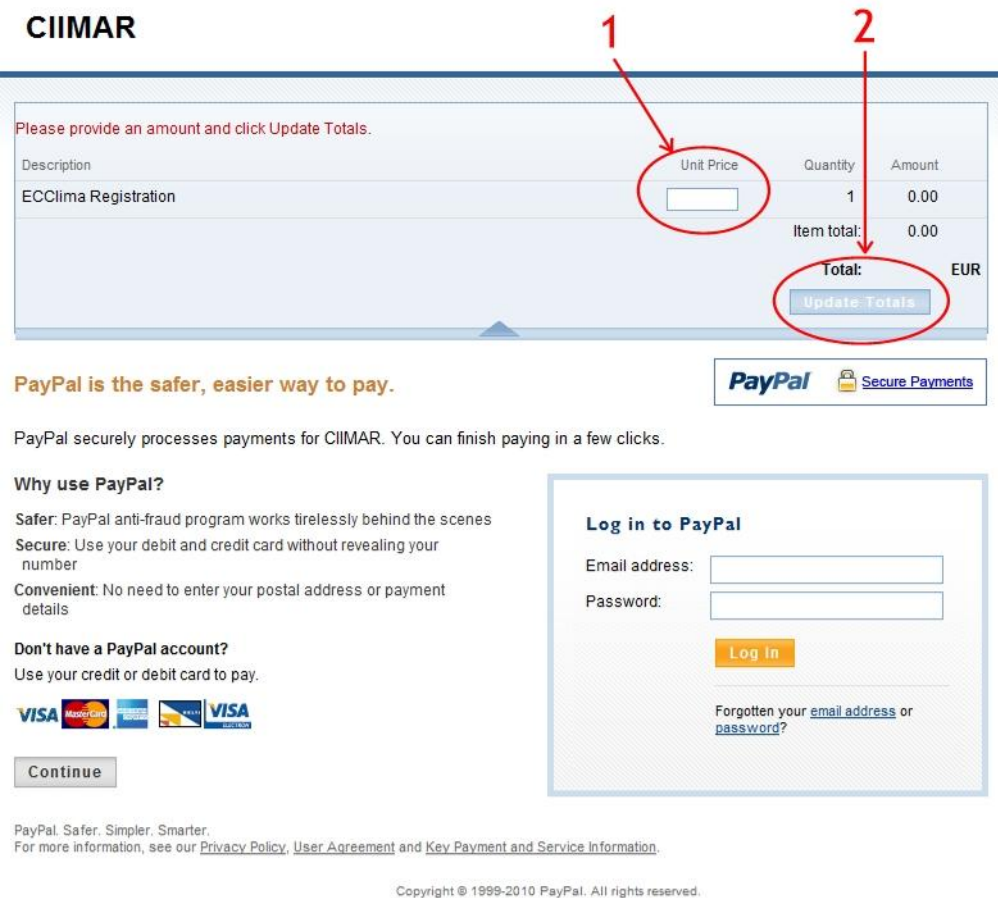

- 1. **You must type the amount to be paid**, stated in your registration receipt (for instance if you have registered as a Student participant and will attend the Congress Dinner and the Visit to the Minho estuary, the total amount would be  $140 \text{ } \epsilon$ ).
- 2. Next step is to click on the **Update Totals** button.

## The following page will now open

## **CIIMAR**

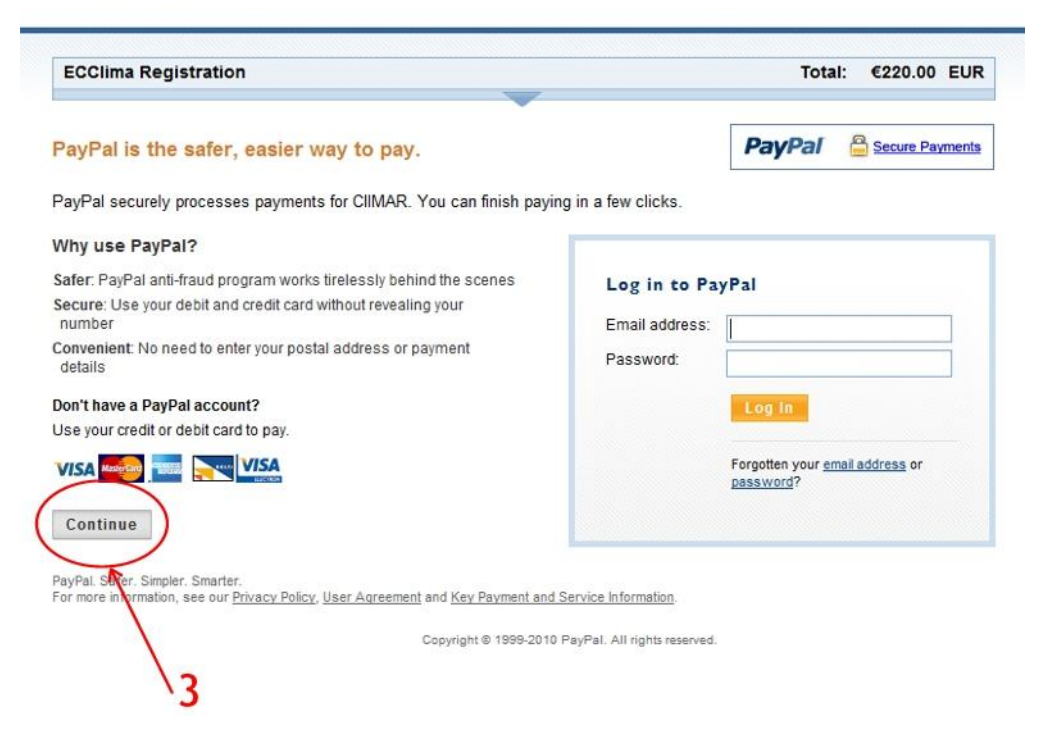

3. **Click on the Continue link** near the credit cards logo.

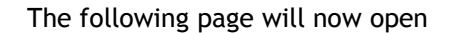

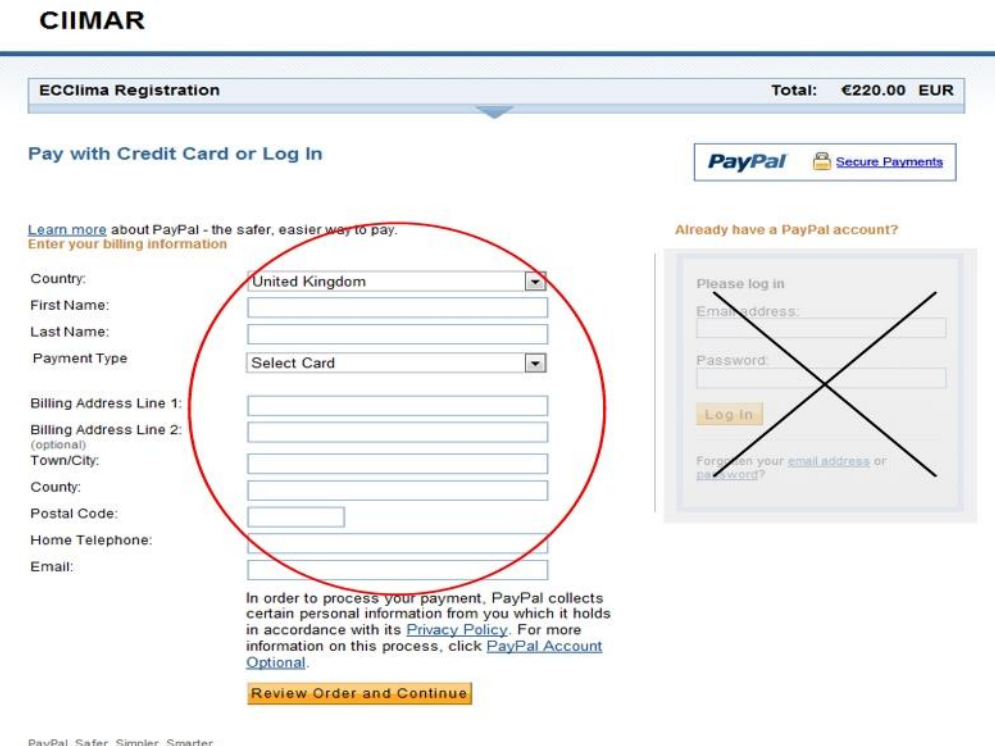

- PayPal, Safer, Simpler, Smarter.<br>For more information, see our <u>Privacy Policy, User Agreement</u> and <u>Key Payment and Service Information</u>.
- 4. Fill the data required and proceed with payment as asked